# **Gestión de dependencias de nodos en opCharts (RCA - Root Cause Analysis)**

- [Visión General](#page-0-0)
- [Uso de la función](#page-0-1)
- [Borrar dependencias existentes](#page-0-2)
	- [Detección automática de dependencias de subred](#page-0-3)
- [Opciones de configuración](#page-0-4)

## <span id="page-0-0"></span>Visión General

Las versiones opCharts 3.3.5 y 4.2.2 incluyeron una función para automatizar la gestión de dependencias de nodos en NMIS. Esta característica es muy poderosa para reducir el ruido general generado por una gran interrupción de la red.

Actualmente, la funcion permite identificar todos los routers en su red y todas las subredes conectadas a esos routers. Luego usa la información de topología de opCharts para encontrar todos los nodos en una subred determinada, esto incluiría servidores y switches, y luego los hace dependientes de los routers conectados a esa subred.

El resultado, por ejemplo, es que cuando una oficina remota tiene un problema con la energía, obtendrá muchos eventos de "Node Down" en NMIS, pero todos estos nodos ahora dependen del router principal, por lo que NMIS ÚNICAMENTE escalará los eventos de "Node Down" de los routers y otros eventos serán suprimidos.

Los eventos aún se registrarán, pero no se escalarán, obtenga el beneficio de esta función que necesita para usar el sistema de escalamiento en NMIS. Para cambiar opEvents para usar el sistema de escalamiento de NMIS, puede seguir las instrucciones en el siguiente link: [Aprovechamiento de la](https://community.opmantek.com/pages/viewpage.action?pageId=86147283)  [dependencia de NMIS en opEvents \(RCA - Root Cause Analysis\)](https://community.opmantek.com/pages/viewpage.action?pageId=86147283).

### <span id="page-0-1"></span>Uso de la función

En primer lugar, debe hacer una copia de seguridad de su archivo /usr/local/nmis8/conf/Nodes.nmis. Esto es muy importante ya que el archivo se verá afectado al ejecutar los siguientes comandos.

#### <span id="page-0-2"></span>Borrar dependencias existentes

Es recomendable borrar toda la configuración de dependencia existente. Debe hacer esto si tiene "N/A" como dependencias, pero si lo ha configurado manualmente, puede dejar que el sistema agregue dependencias omitiendo este paso.

/usr/local/omk/bin/opcharts-cli.pl act=clear-all-node-depend

### <span id="page-0-3"></span>Detección automática de dependencias de subred

/usr/local/omk/bin/opcharts-cli.pl act=update-subnet-dependancy

Eso es todo. Puede ver lo que sucede agregando "debug=true" al final del comando.

### <span id="page-0-4"></span>Opciones de configuración

Actualmente hay tres opciones de ejemplo bastante sencillas que se pueden configurar en el archivo /usr/local/omk/conf/opCommon.nmis.

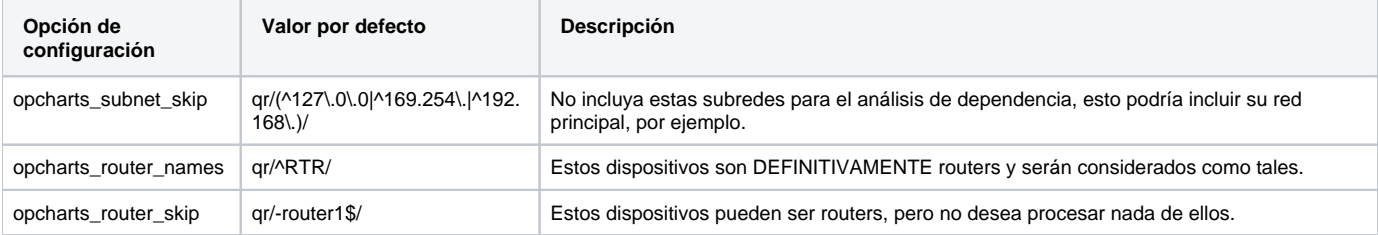